# **LCD 2x16A**

## **2x16** 字元 **LCD** 顯示模組

版本**: V2.0**

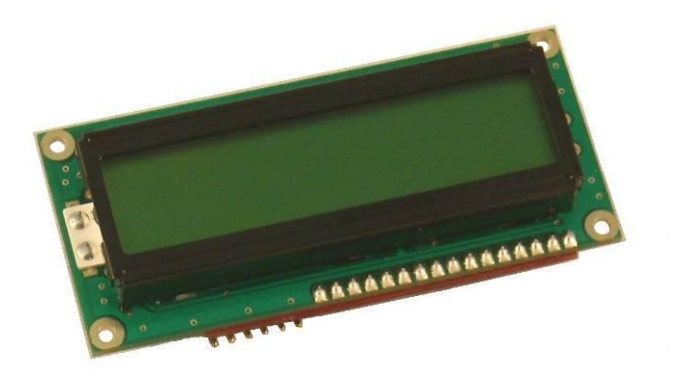

產品介紹**:** 利基 LCD 2x16A 模組提

供多樣化顯示功能,並且可透過簡單

的聯接, 直接由利基之 Arminno 操控各項應用。在此模組上可同時顯示兩行訊息, 各十 六字元,另外透過游標控制指令,可隨時變更任意位置的顯示字元。此模組有背光功能, 藉由點亮背光,可以讓訊息更容易讀取。另外也可以透過自訂字元,顯示自己所想要的 特殊字型。

#### 應用方向**:**

- 可加上 RTC 模組即時顯示時間,就是簡單的電子時鐘。
- 於各種應用中即時顯示操作狀態。
- **>** 不經由 PC 直接將錯誤狀態或錯誤訊息顯示於螢幕。
- 藉由自訂字元創造特殊圖案,提供創意訊息。

#### 產品特色**:**

- 可透過輸入 ASCII 碼顯示對應字元。
- 直接使用顯示指令,模組將自動轉換,根據字串或是常數輸入,轉為對應的字元或 數字顯示。
- ▶ 透過設定,背光可提供 255 段多種亮度顯示。
- 連續輸入時,模組會直接換行顯示,並自動覆蓋原本顯示訊息。
- ▶ 各種移動游標顯示方式,可以直接設定游標位址,任意跳行或跳列顯示。當不確定 游標位置時,直接輸入 Home 指令,就會回到畫面起始點。
- > 多樣化清除螢幕指令,可設定全螢幕清除,往前清除單一字元,自游標清除至列尾, 或是由游標處清除到螢幕尾端。
- 不使用時可單獨執行關閉螢幕指令,節省耗電。
- > 可诱過 cmdBUS 方式,下達指今。

連接方式: 直接將 ID 開關撥至欲設定的編號,再將 cmdBUS 連接至 Arminno 上對應的 腳位(如下),就可透過 Arminno 執行操作。(Vin 與 GND 請與提供 6~12V 之電源與地端 連接)

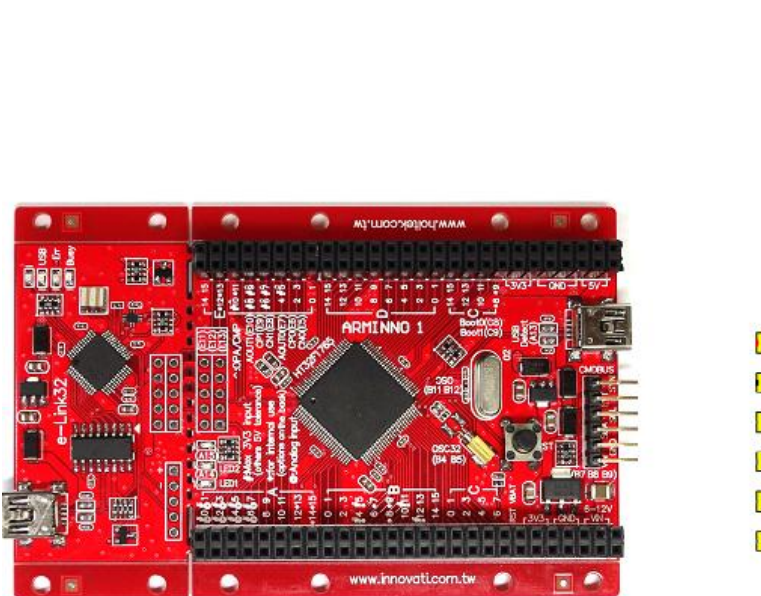

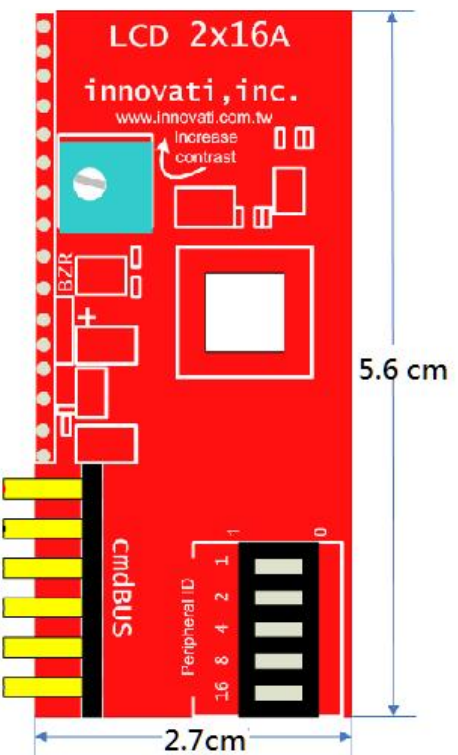

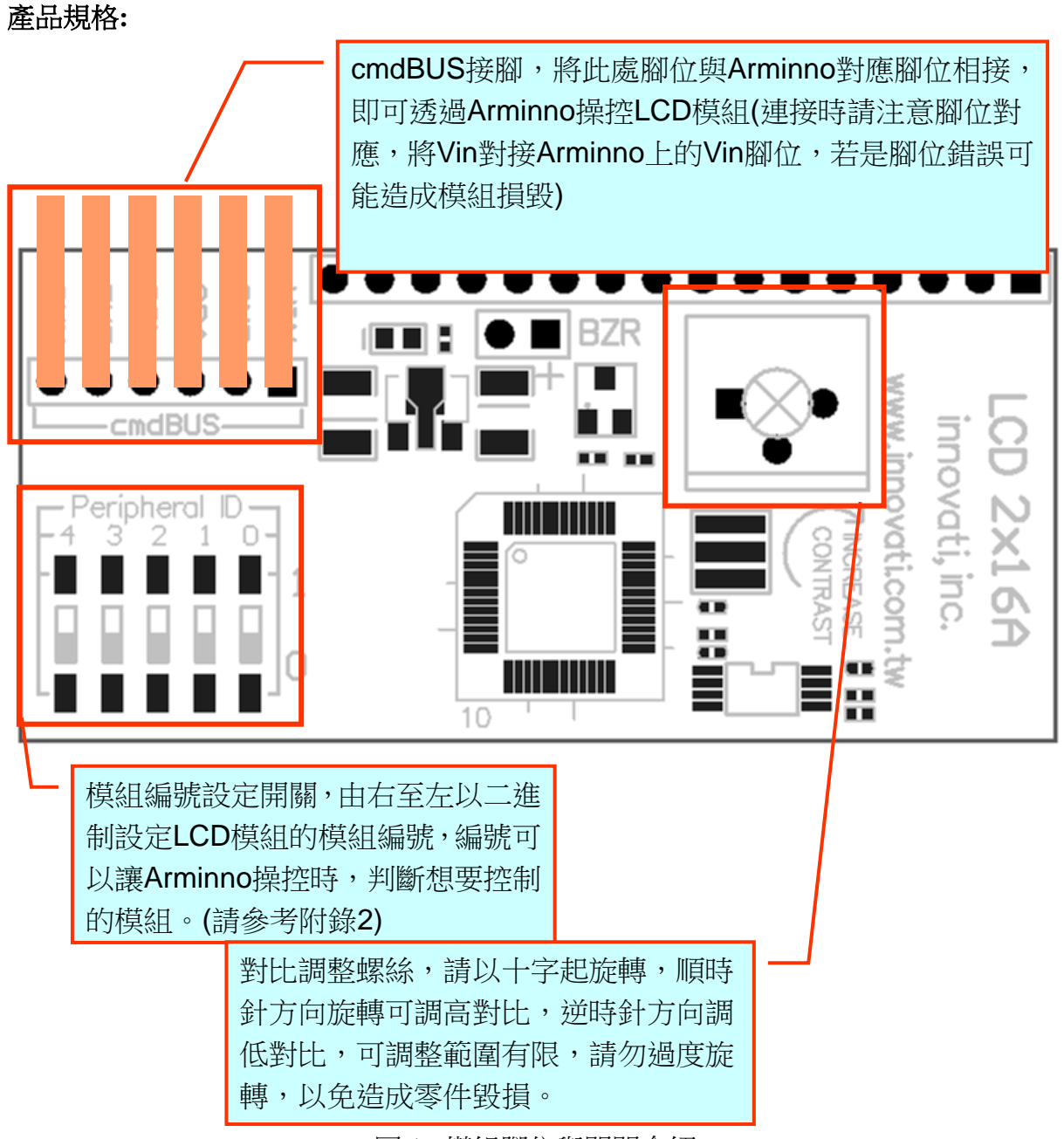

圖 1: 模組腳位與開關介紹

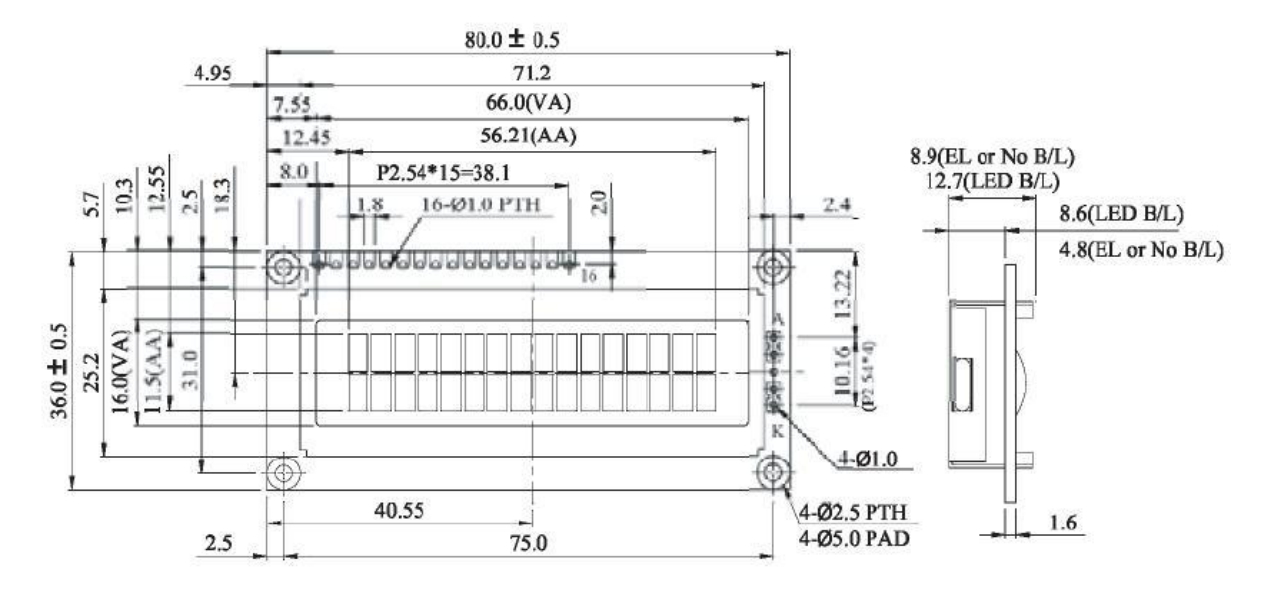

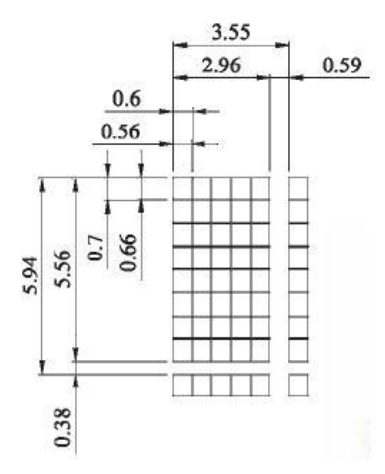

#### 圖 2: LCD 螢幕尺寸規格 (單位 mm)

| Item                                        | <b>Standard Value</b>                                                                | Unit |
|---------------------------------------------|--------------------------------------------------------------------------------------|------|
| Display type                                | 16 characters x 2 Lines                                                              |      |
| Module dimension<br>$(L \times W \times H)$ | 80.0 x 36.0 x 12.7 (Max) - LED array B/L<br>STN Positive / 6 o'clock / Transflective | mm   |
| Viewing Area                                | $66.0 \times 16.0$                                                                   | mm   |
| Active Area                                 | 56.21 x 11.5                                                                         | mm   |
| Dot Size                                    | $0.56 \times 0.66$                                                                   | mm   |
| Dot Pitch                                   | $0.60 \times 0.70$                                                                   | mm   |
| Character size (L x W)                      | $2.96 \times 5.56$                                                                   | mm   |
| Character pitch $(L \times W)$              | $3.55 \times 5.94$                                                                   | mm   |

表 1: LCD 機構尺寸

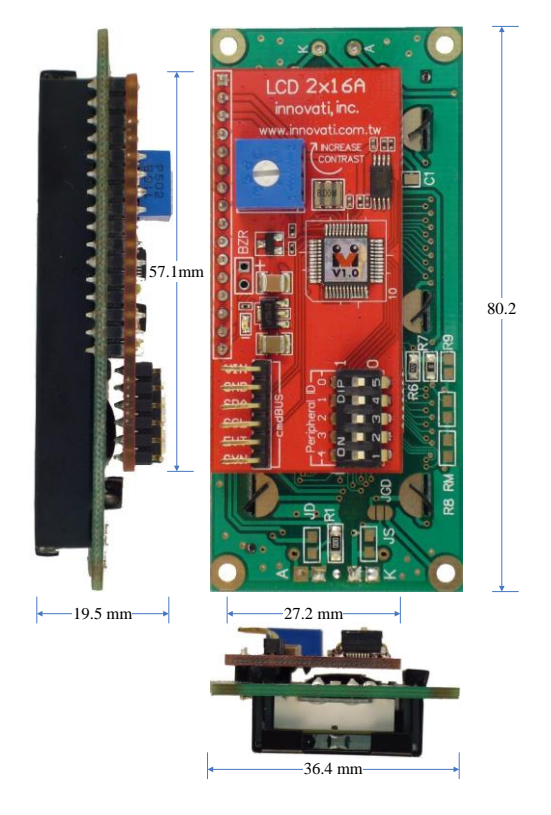

圖 3: LCD 機構尺寸

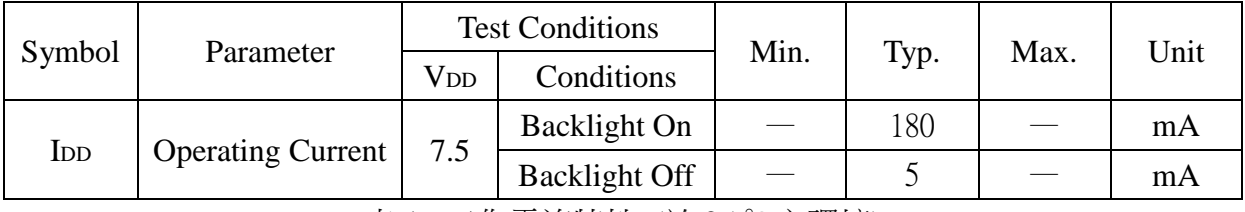

表 1: 工作電流特性 (於 25 ℃之環境)

### 操作注意事項**:**

操作溫度 0 ℃~70 ℃ 儲存溫度 -30 ℃~ 80 ℃

| Item                  | Symbol          | Condition   | Min.  | Typ. | Max. | Unit |
|-----------------------|-----------------|-------------|-------|------|------|------|
| View Angle            | $(V)$ $\theta$  | $CR \geq 2$ | 10    |      | 45   | deg  |
|                       | $(H)$ $\varphi$ | $CR \ge 2$  | $-30$ |      | 30   | deg  |
| <b>Contrast Ratio</b> | <b>CR</b>       |             |       | 3    |      |      |
| Response Time         | T rise          |             |       | 100  | 150  | ms   |
| $25^{\circ}$ C        | T fall          |             |       | 150  | 200  | ms   |

表 2: LCD 視角與對比

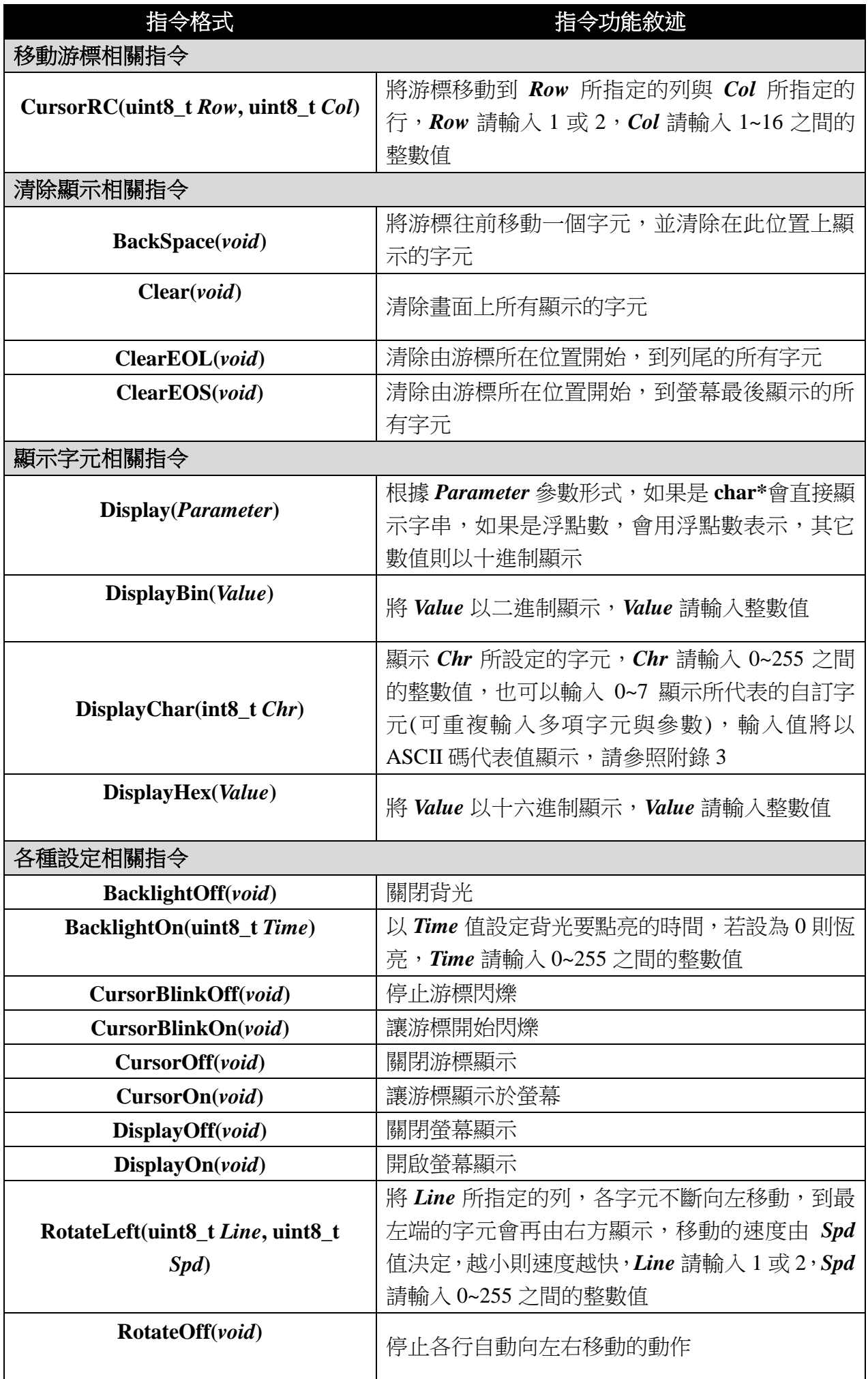

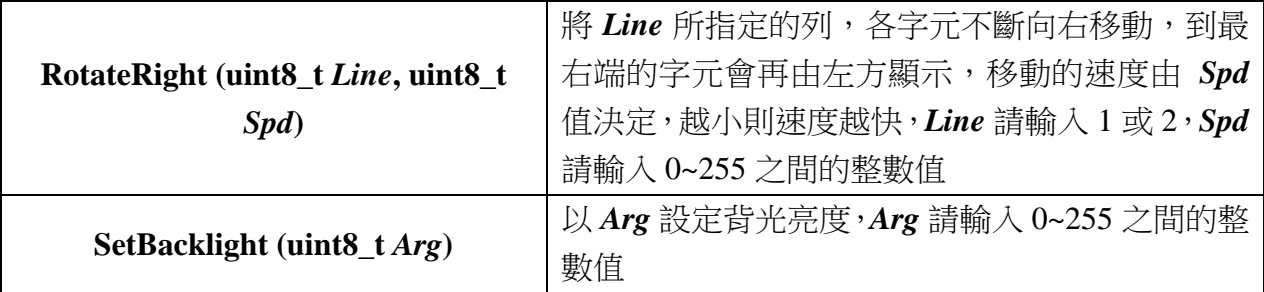

#### 範例程式**:**

**#include "arminno.h"**

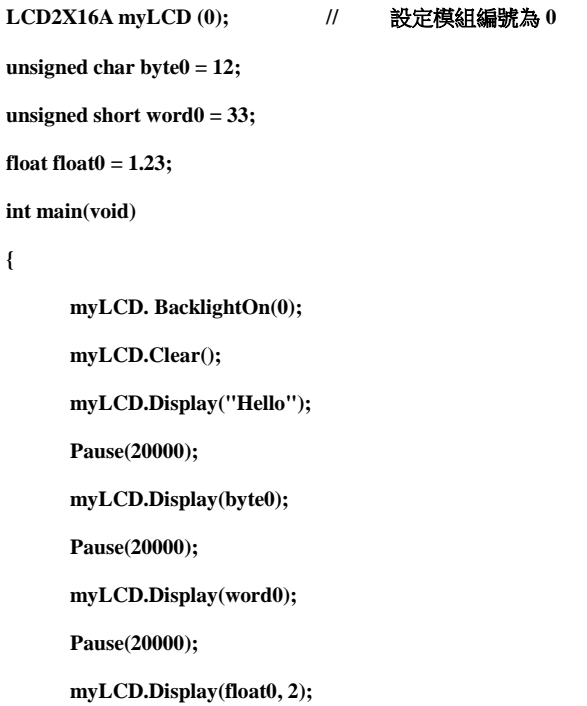

**}**

## 附錄

- 1. 已知問題:
- 2. 模組編號開關對應編號表:

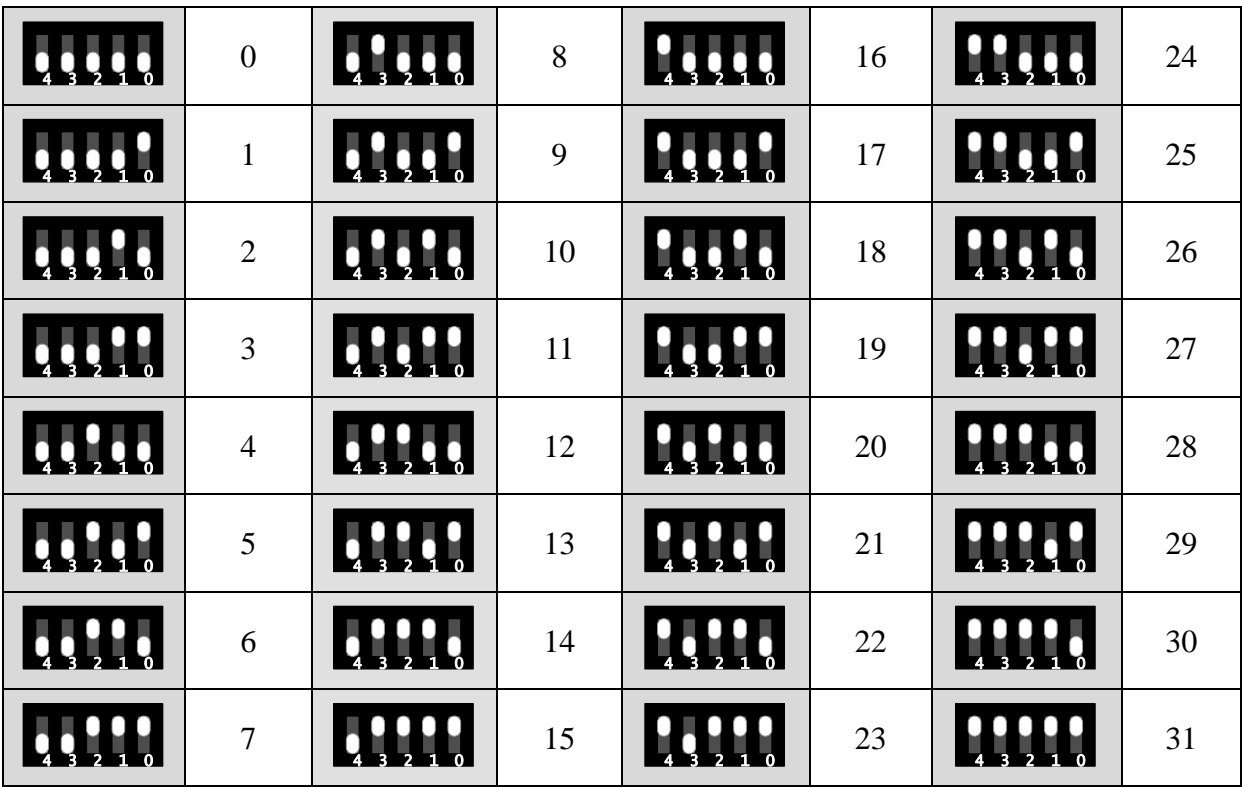

- 3. ASCII 表:
	- American Standard Code for Information Interchange, 美國信息互換標準代碼, 是基於拉丁字母的一套電腦編碼系統,此處的 ASCII 碼是根據標準編碼略做調 整得到,由使用者輸入的編號轉換為相對應的字元。
	- 左方欄位表示的是二進制的低四位元,上方欄位表示的是二進制的高四位元。 欄位中的 L 代表 0, H 代表 1, LLLL 就是二進制的 0000, 十進制即為 0。
	- 最左上方的表格代表,輸入 ASII 碼 0 時,LCD 會顯示的字元圖案(CG RAM1 是會輸出使用者所設定的自訂字元 1),往下依序遞增,到±所代表的 ASCII 碼 輸入值為 16,依此類推,最右下的字元是輸入 255 所得到的顯示畫面。

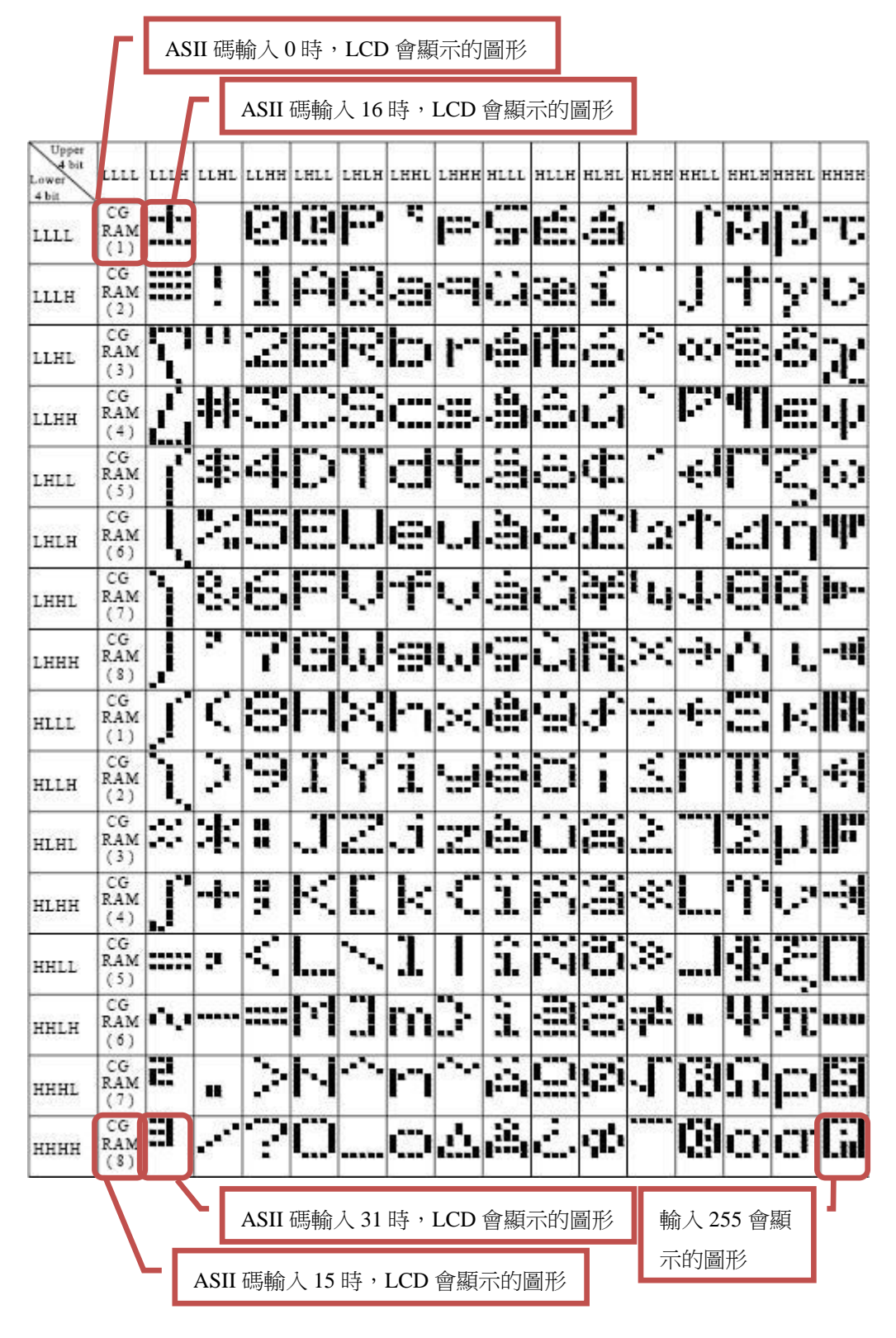